## **Uninstalling WebSpellChecker on Linux**

This section will help you perform a complete uninstallation of WebSpellChecker Server on a Linux-based environment.

1. [Stop AppServer](https://docs.webspellchecker.net/display/WebSpellCheckerServer55x/Main+AppServer+Commands#MainAppServerCommands-1.2.StopAppServeronLinux) if it is running.

Δ

2. Uninstall the existing copy of the application as described below.

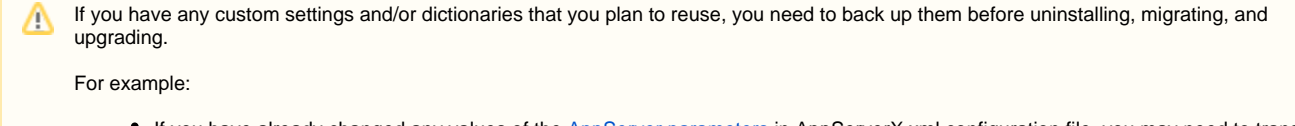

- If you have already changed any values of the [AppServer parameters](https://docs.webspellchecker.net/display/WebSpellCheckerServer54x/AppServer+Parameters) in AppServerX.xml configuration file, you may need to transfer these settings to a new server. Otherwise, these parameters values can become incompatible.
- Back up the **CustomDictionaries** folder (<WebSpellChecker\_Installation\_Path>/AppServer/CustomDictionaries) with global custom dictionaries and its CustDictConfig.xml configuration file.
- Back up the **UserDictionaries** folder (<WebSpellChecker\_Installation\_Path>/AppServer/UserDictionaries) with all personal user dictionaries created by end users.

a. Deactivate a license. Refer to the [License Deactivation on Linux](https://docs.webspellchecker.net/display/WebSpellCheckerServer55x/License+Deactivation+on+Linux) guide for details.

Please note that if you want to install your application package on a different server, you need to deactivate your license first.

## b. Run the **rm -rf** command to remove the application files:

sudo rm -rf <WebSpellChecker\_Installation\_Path>/WSC